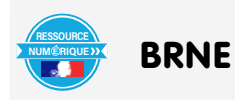

#### **Utiliser la ressource Panorama Grand Est en classe de lettres**

#### Auteur de l'article : **Marjorie Tonnelier**

Discipline : **Lettres** Niveau concerné : : Lycée, Classe de 1ère bac professionnel

#### **Objectifs pédagogiques :**

- Objet d'étude : Créer, fabriquer : l'invention et l'imaginaire
- « Rencontrer un poète », mener une recherche documentaire sur un auteur, acquérir une culture, ouverture à autrui et au monde.
- Confronter des connaissances et des expériences pour se construire.

### **Ressource utilisée :** Panorama Grand Est

**Document utilisé :** Vidéo de 5 minutes « Sur les traces d'Arthur Rimbaud et de Paul Verlaine »

#### **Pour les élèves, le document est accessible dans l'ENT :**

 • Directement dans le Médiacentre en tapant : « Verlaine », ou « Rimbaud » dans l'onglet recherche de la ressource Panorama Grand Est

• Si l'enseignant a téléchargé la vidéo et l'a mise à disposition dans un dossier partagé par exemple

 • Via le lien granulaire que l'enseignant aura inséré dans une séance du cahier de textes, une activité du classeur, un travail à faire, le blog d'une rubrique…

### **Prérequis :**

- Disposer de la ressource dans le Médiacentre (sinon demander au responsable d'affectation Gar de l'attribuer)

- Dans mon cas, avoir créé l'activité du classeur dans laquelle la vidéo a été mise à disposition.

**Point de vigilance :** Afin de mettre à disposition la vidéo via l'intégration dans l'activité du classeur (icône </>), il a été nécessaire de modifier le lien d'intégration pour n'en conserver que l'URL

#### **Procédure :**

- Sur la page de la ressource, cliquer sur l'icône </>
- Sélectionner dans le code la partie correspondant à l'URL :

<iframe allow=»autoplay» title=»Vidéo ina.fr: Sur les traces d'Arthur Rimbaud et de Paul Verlaine» src=»https://fresques. ina.fr/panorama-grand-est/export/player/GRDEST00176» width=»100%» height=»100%» allowfullscreen></iframe>

- Intégrer ce lien dans le classeur via l'icône d'intégration

(page suivante : exemple dans une activité du classeur)

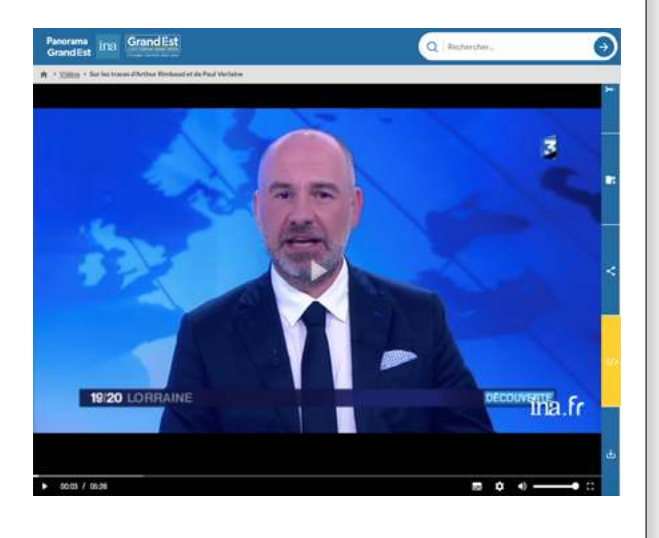

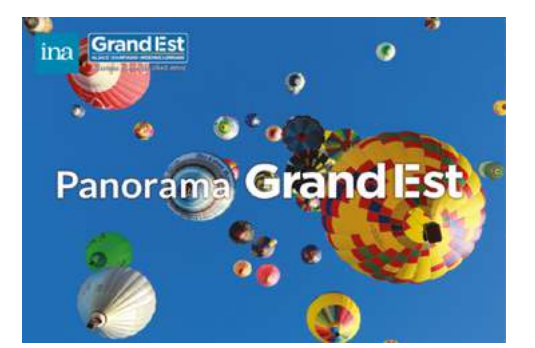

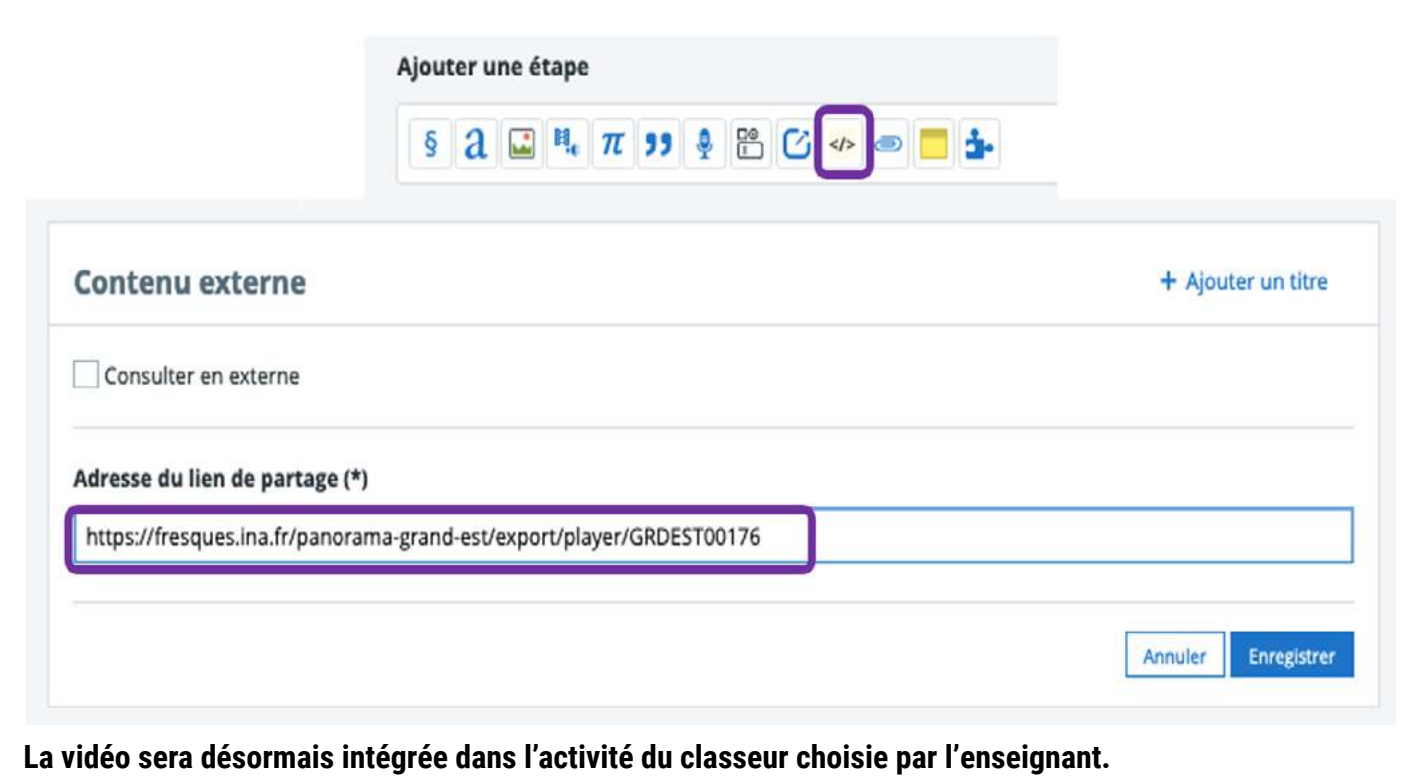

Remarque : L'intégration de la vidéo dans les autres services du cahier de textes ou dans un article de blog d'une rubrique, se fera par le lien simple en cliquant sur l'icône

## **Modalité (déroulement de l'activité proposée aux élèves) :**

 Rencontrer un auteur et son œuvre impose d'écouter, de lire et de dire sa poésie mais aussi, dans le cas d'Arthur Rimbaud, de comprendre le poète et sa soif de liberté ainsi que son parcours.

 Dans cette optique, une activité du classeur a été proposée à mes élèves de 1ère dans laquelle ils ont étudié la vie de Rimbaud après la rédaction des Cahiers de Douai.

 Le travail, mené sur 2h en semi autonomie était évalué et la dernière partie, comportant la vidéo issue de Panorama Grand Est a été réalisée avec le groupe, lors d'un intermède, avant un court travail de rédaction.

# Séance 5- Ce qu'il faut retenir de la vie de Rimbaud après les Cahiers de Douai, jusqu'à sa mort

#### Objectifs de la séance G

.<br>- Réfléchir à la mise en scène du poète par lui-même et par d'autres pour comprendre la naissance du mythe Rimbaud Analyser le processus de mythification -<br>Ouverture au monde et au patrimoine du Grand Est : découvrir les Musées Verlaine et Rimbaud et la Route Rimbaud Verlaine dans les Ardennes

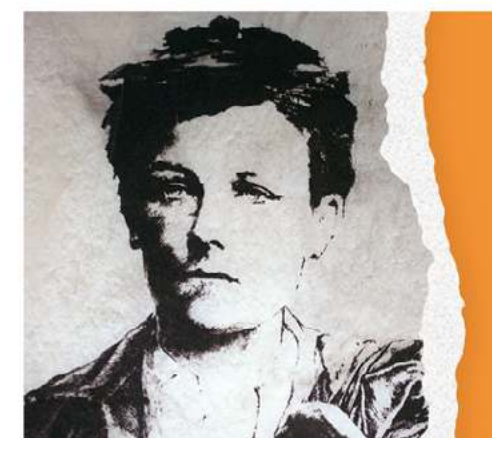

Enfant prodige, adolescent rebelle, poète maudit, aventurier et trafiquant : lorsqu'il meurt à 37 ans seulement, Rimbaud a déjà vécu plusieurs vies en une seule.

**Visites virtuelles** 

G

Faute de pouvoir aller visiter les Musée Verlaine et Rimbaud, partons sur les pas de nos deux amants terribles par le biais d'un court reportage.

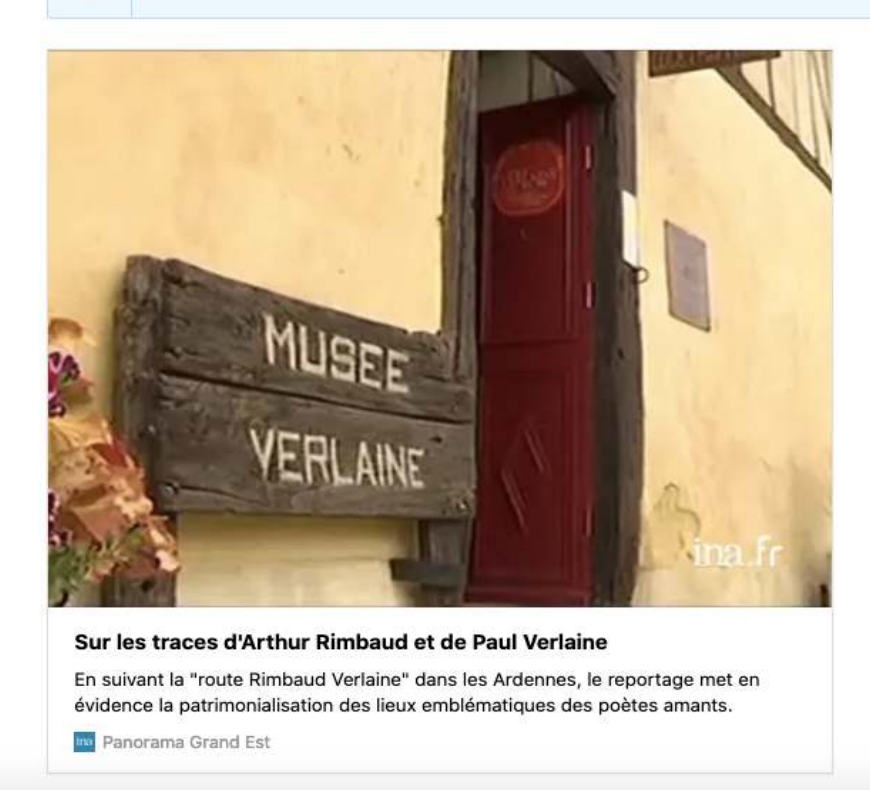

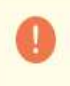

**Pour aller plus loin** 

Travail en autonomie : choisissez l'un des liens proposés ci-dessous et rédigez une courte présentation du lieu et de ce que l'on peut y trouver.

○ Le site du Musée Rimbaud à Charleville Mézières

C Découvrez le Musée Verlaine à Juniville

C Marchez sur les pas d'Arthur Rimbaud et découvrez sa poésie au fil d'une promenade virtuelle

#### **Plus-value de la ressource :**

La vidéo issue de Panorama Grand Est est intéressante car elle permet de prolonger la réflexion par le biais du reportage, complété par les visites virtuelles des Musées évoquées dans le reportage.

La ressource permet aussi de montrer aux élèves la richesse du patrimoine littéraire et culturel du Grand Est.